## **Lampiran-2**

## **Pengunaan Software Dalam Mengukur Tingkat Kualitas Hidup**

- 1. Masuk ke dalam tautan berikut ini : <http://www.rand36calculator.com/>
- 2. Isi kuisioner tersebut berdasarkan hasil yang di dapat melalui kuisoner yang disebarkan menggunakan form secara manual sebelumnya. Untuk mempermudah pengguna maka dapat dilihat pada contoh gambar berikut ini.

# **RAND 36 Score Calculator**

#### RAND 36-Item Health Survey v1.0 Questionnaire Items

Fill in the RAND 36 questionnaire, the RAND 36 result score will be automatically calculated.

- 1. In general, would you say your health is: Excellent
	- Very good Good Eair Poor
- 2. Compared to one year ago, how would your rate your health in general now?

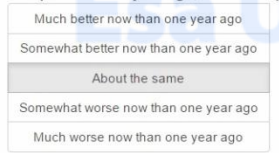

The following items are about activities you might do during a typical day. Does your health now limit vou in these activities? If so, how much?

Gambar Penggunaan Software SF-36 Input Data

3. Setelah mengisi 36 soal kuisioner yang ada. Maka akan di dapatkah hasil skor untuk ke 8 dimensi kuisoner SF-36 seperti pada gambar berikut ini :

## Results RAND 36-Item Health Survey v1.0

Scores represent the percentage of total possible score achieved. (Total possible score is 100%)

Physical functioning: 50% Items left blank: 5

Role limitations due to physical health: 0%

Role limitations due to emotional problems: 100%

Energy/fatigue: 50%

Emotional well-being: 44%

Social functioning: 63%

Pain: 48%

print:

General health: 45%

Health change: 50%

# **Save results RAND 36**

Copy Results to clipboard **Print Results** Name on

**RAND 36 information** 

Results are calculated as described by: http://www.rand.org/health/surveys\_tools/mos/mos\_core\_36item\_scoring.html

This survey was reprinted with permission from the RAND Corporation. Copyright @ the RAND Corporation. RAND's permission to reproduce the survey is not an endorsement of the products. services, or other uses in which the survey appears or is applied.

Gambar Penggunaan Software SF-36 Hasil